# How to nominate students on your NRF Grant

# A few things to note:

- Students are nominated annually for funding. This is done online http://nrfsubmission.nrf.ac.za before mid-March of each year;
- Please consider the Ministerial Guidelines for Student Support (contained in your grant conditions and the Call Framework document);
- We urge you to prioritise nominations for foreign students as they are subject to the NRFs international student quota;

### Step 1: Getting started

Please follow these steps to start the nomination process:

- https://nrfsubmission.nrf.ac.za
- Select Grantholder Tools
- Select Students
- Choose the correct UID and funding category (e.g. 2017 Masters/Doctoral Summary)

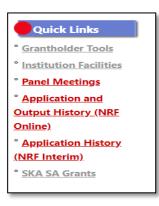

The documents mentioned above, contain case-specific provisions regarding the eligibility of students for grantholder-linked bursary funding. I summarise some of the points below for easy reference:

- Individuals older than 60 may not be nominated.
- Students must be full-time for full-time bursaries and part-time for part-time bursaries.
- Student assistantship bursaries are only for final year undergraduate or honours students. Only SA citizens are allowed to receive this funding, not even permanent residents qualify.
- Students should not have any other bursary funds by the South African government. Students may hold private or institutional bursaries concurrently with

NRF bursaries, granted that the private/institutional bursary does not require post study in-service training or service agreements.

 Students may only be supplemented with R20 000 from the grant running expenses as top-up support.

# Step 2: Overview of Bursary Types and Requirements

# Student Assistantships

Only **Final-year undergraduate and Honours** students may be nominated under this category, which is exclusive to South African citizens (no foreign students or permanent residents). Fourth year undergraduate students may be nominated for Honours bursaries if students have an exemplary study record. The grantholder should attach a letter of motivation for these cases.

Student assistantship bursaries are awarded for one (1) year only.

The following documents should be attached to the online nomination :

- Signed Agreement
- Proof of registration
- ID document
- (Motivation letter for 4th undergraduate students e.g. Law who will receive the Honours level bursary instead)

### Masters/Doctoral Bursaries

Grantholder-linked Masters/Doctoral Bursaries may be allocated to South African citizens and foreign students (which requires a letter of motivation). Please prioritise foreign students as these are subjected to the NRF's foreign student quota. Commitment students (existing grantholder-linked bursary recipients) may only receive up to two (2) years of support on Masters level and three (3) years of support on Doctoral Level.

The following documents should be attached to the online nomination

- Please attach:
- Signed Agreement
- Proof of registration
- ID document
- Motivation letter by Grant-holder as to why you are supporting a foreign student –
  i.e. their role on your project

#### **Postdoctoral Bursaries**

Grantholders may nominate postdocs (only if funding was awarded) from any nationality, within five (5) years of obtaining the doctoral degree qualification. Postdocs from SU can be nominated, however, the grantholder must attach a letter of motivation to state the role and function of the postdoc on the NRF funded project. Postdoctoral fellowships are awarded pro-rata (Grantholder-linked only) based on the date of registration or as indicated otherwise. Fellows may only receive two (2) (or three [3] years of support on SARChI) years of support.

- Signed Agreement
- Proof of registration
- ID document
- Doctoral Certificate
- Motivation letter by Grant-holder as to why you are supporting a Post Doc that graduated at Stellenbosch University

Please contact <u>nugent@sun.ac.za</u> early in December (preceding year) in order to make arrangements for continuation postdocs.

### Step 3: COMPLETE ONLINE NOMINATION FORM

### Institution and Grant-holder Facilities

Logged in as: your name

| Type*               | Type of bursary                                           |  |  |  |
|---------------------|-----------------------------------------------------------|--|--|--|
| Full Year/Semester* | Full Year                                                 |  |  |  |
| Title*              | Nominating students                                       |  |  |  |
| Initials*           | J                                                         |  |  |  |
| Name                | John                                                      |  |  |  |
| Surname*            | Doe                                                       |  |  |  |
| Previous Surname    | (Maiden surname?)                                         |  |  |  |
| ID Type*            | Id document                                               |  |  |  |
| ID Number*          | 00000011122232 (make sure ID number is correctly entered) |  |  |  |

| Student Number*                 | 11122255 (make sure student number                     |  |  |  |
|---------------------------------|--------------------------------------------------------|--|--|--|
|                                 | corresponds with the proof of registration)            |  |  |  |
| Date Of Birth                   | 10101989                                               |  |  |  |
|                                 | Black                                                  |  |  |  |
| Race*                           |                                                        |  |  |  |
|                                 |                                                        |  |  |  |
| Gender*                         | Male                                                   |  |  |  |
|                                 |                                                        |  |  |  |
| Disabled*                       | no                                                     |  |  |  |
|                                 |                                                        |  |  |  |
| Citizenship*                    | South African (please note permanent                   |  |  |  |
|                                 | residents are not considered South Africa              |  |  |  |
|                                 | citizens)                                              |  |  |  |
| Email                           | john.doe@gmail.com                                     |  |  |  |
| Alternate Email                 | John.doe@outlook.com                                   |  |  |  |
|                                 |                                                        |  |  |  |
| Home address                    | John doe street, john doe town, city of john doe, 1102 |  |  |  |
| Highest Qual. Obtained*         | Master's in Research Management                        |  |  |  |
| Highest Qual. Level*            | Masters                                                |  |  |  |
|                                 | MOSIEIS                                                |  |  |  |
| Institution obtained at*        | Stellenbosch university                                |  |  |  |
| Year obtained*                  | 2015                                                   |  |  |  |
| This degree*                    | PhD in research management                             |  |  |  |
|                                 | Doctoral                                               |  |  |  |
| Level of study                  |                                                        |  |  |  |
|                                 |                                                        |  |  |  |
| Diploma/Degree/Research*        | PhD research                                           |  |  |  |
|                                 |                                                        |  |  |  |
| Field Of Study*                 | Research management                                    |  |  |  |
| Inst. where registered*         | Stellenbosch university                                |  |  |  |
| Department                      | Division for research management                       |  |  |  |
| Full/Part time                  | Full time                                              |  |  |  |
|                                 |                                                        |  |  |  |
| Employer if part time           | -                                                      |  |  |  |
|                                 |                                                        |  |  |  |
| Year of First Registration*     | 2018                                                   |  |  |  |
| Month of First Registration*    | 01                                                     |  |  |  |
| Required start date of Funding* | 01-01-2019                                             |  |  |  |
| End data of Eurodian*           | 21.10.2010                                             |  |  |  |
| End date of Funding*            | 31-12-2019                                             |  |  |  |
| Name of supervisor              | Professor john doe                                     |  |  |  |
|                                 | -                                                      |  |  |  |
| Student duties/Project          | Develop new research development                       |  |  |  |
|                                 | model, assist with literature review and data          |  |  |  |
|                                 | collection                                             |  |  |  |
|                                 |                                                        |  |  |  |

Web Page

 Continue blocking pop-ups Manage pop-up blocking

bar.

| Final Year                               |            |
|------------------------------------------|------------|
| Undergraduate/Honours/BTech students:    |            |
| Provide a short description of student's |            |
| duties and involvement in the project    |            |
| and/or title of the student's project.   |            |
| Title of thesis - Masters and Doctoral   |            |
| Students: Provide title of               |            |
| dissertation/thesis                      |            |
| Title/Description of Post Doc - Post     |            |
| doctoral fellows: Provide title of the   |            |
| project and short description of Post    |            |
| Doc's involvement in the project and/or  |            |
| Niche Area                               |            |
| Acceptance of conditions                 | ticked box |

#### **STEP 4: SAVE THE NOMINATION FORM AND ATTACH DOCUMENTS**

Please note that once you are done with this page, you must SAVE the information entered on the nomination form. Click on Students again on the left menu bar and a list of nominated students will appear. Please click on ATTACHEMENTS in order to upload the required documents (listed earlier in this document)

A new window will appear which will allow you to upload the documents. If the window does not appear, please tick on allow pop-up message:

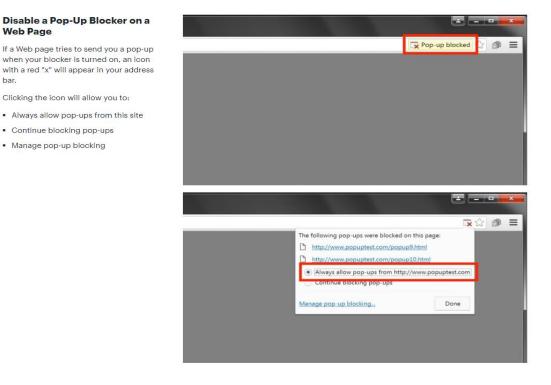

## Nominations for 2019

| ltem                         | Student                     | Number     | ID            | Status            | Documents   |                             |
|------------------------------|-----------------------------|------------|---------------|-------------------|-------------|-----------------------------|
| Masters Bursary<br>Full Time | John<br>Doe Jnr             |            | 5465767546547 |                   |             | N/A                         |
| Masters/Doctoral<br>Summary  | <u>Jane</u><br>Doe          | 454746745  | 5445664645646 | Inst.<br>Approved |             | N/A                         |
| Masters/Doctoral<br>Summary  | <u>Johnny</u><br><u>Doe</u> | 5454564564 | 9308286300080 | New               | Attachments | [Edit] [Delete]<br>[Submit] |

#### **STEP 5: CLICK ON SUBMIT**

Once the form is completed correctly, and the documents are uploaded, you may proceed with the submission. **Please click on submit**. It is only after you have clicked 'submit' that I will be able to view the nomination or validate it for approval by the National Research Foundation.

#### STEP6: Designated Authority Approval and NRF Approval

The Designated Authority (Nugent Lewis) will endorse the nomination followed by approval by the NRF. Should there be any errors or eligibility considerations, the nomination might be rejected or reopened for amendment. The status will change (highlighted in yellow above) to rejected. The Designated Authority will be able to assist in this regard.

For more information, please contact: Nugent Lewis <u>nugent@sun.ac.za</u>) 021 808 9017